# **FACEBOOK VOOR GEVORDERDEN** EEN GIDS VOOR KAPSALONS

## **Publicaties vastzetten**

Via Facebook kunt u publicaties vastzetten op uw tijdslijn zodanig dat uw (potentiële) klanten onmiddellijk de publicatie zien. Deze zal gedurende 7 dagen bovenaan de pagina te zien zijn. De functionaliteit blijkt zeer praktisch te zijn als u promoties, speciale aanbiedingen of een belangrijke boodschap moet meedelen. Om een uw publicatie vast te zetten:

- 1. Ga naar uw pagina
- 2. Ga naar de publicatie die u wenst vast te zetten
- 3. Klik op het pijltje in de vorm van een « V » die u in de rechterbovenhoek van de publicatie vindt.

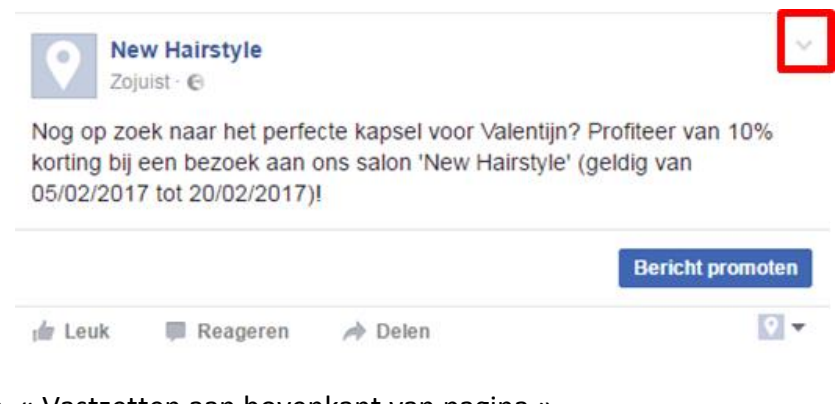

4. Klik op « Vastzetten aan bovenkant van pagina »

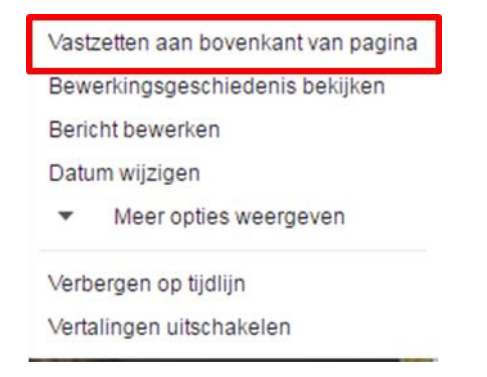

Uw publicatie zal zich telkens bovenaan de pagina bevinden en het symbooltje van een duimspijker zal verschijnen. Dit symbooltje zorgt ervoor dat u ook gemakkelijk de vastgezette publicatie terug ongedaan kunt maken.

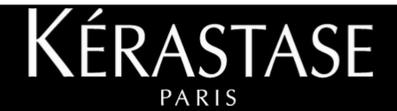

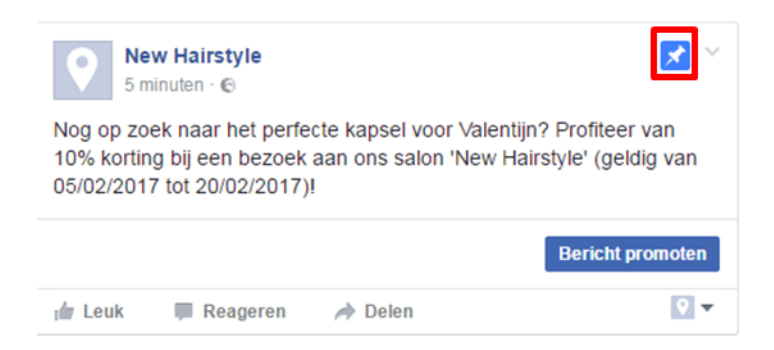

### **Plan uw inhoud**

Als u geregeld samenkomt met uw personeel, denk dan ook even na over ideeën voor de inhoud op uw Facebookpagina. Maak een kalender om de inhoud ook te plannen. Bijvoorbeeld: U kunt een korte video maken met één van uw stylistes die toont hoe verschillende kapsels gemaakt moeten worden.

### **Programmeer uw publicaties**

Gebruik de applicatie die het mogelijk maakt om uw publicaties in de toekomst te programmeren. U kunt ze bijvoorbeeld 's avonds laten posten omdat Facebook dan het meest gebruikt wordt of op specifieke dagen zoals de zaterdag. Om een publicatie te programmeren:

- 1. Ga naar uw pagina
- 2. Klik op de knop « Publicatietools » die zich onder de zoek balk van Facebook bevindt.

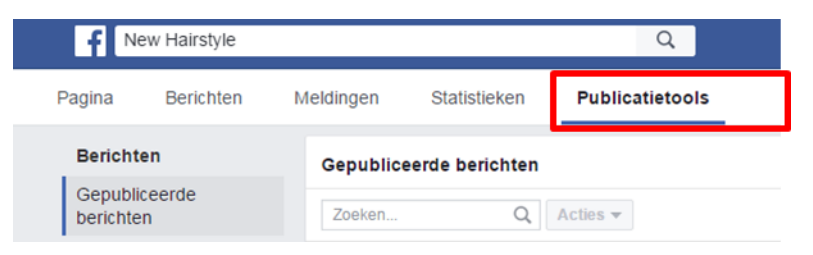

3. Klik op de knop « Geplande berichten » die zich links in het menu bevindt.

(Het is hier dat u al uw geprogrammeerde publicaties kunt terugvinden)

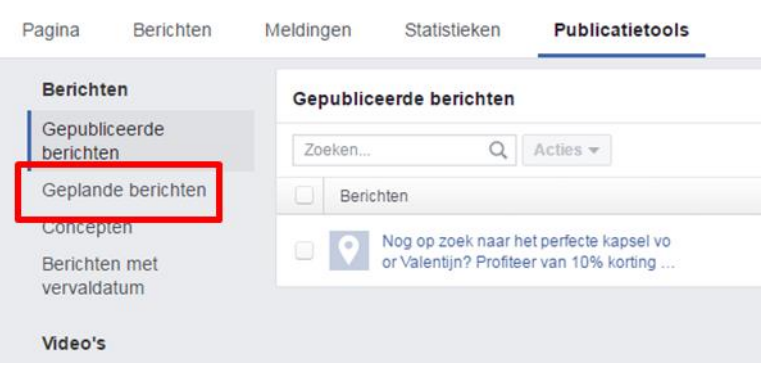

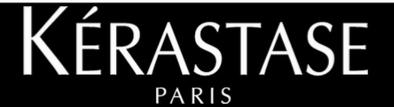

4. Klik op de knop « Maken » recht bovenaan.

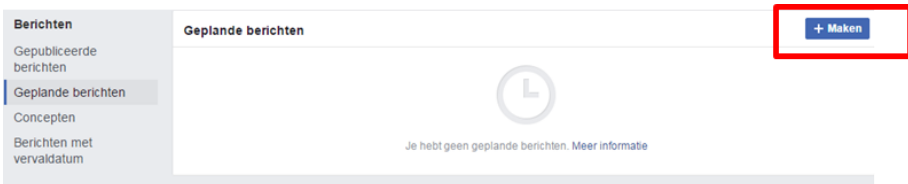

5. Stel uw publicatie op en klik op « plannen ».

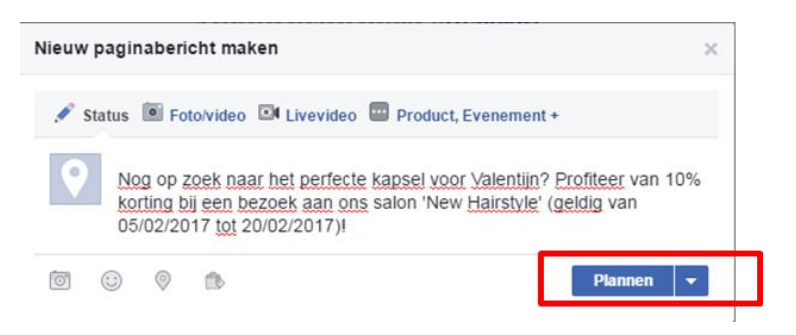

6. Bepaal de dag door op het icoontje van de kalender te klikken. Daarna kunt u ook het uur waarop uw publicatie gepost zal worden vastleggen.

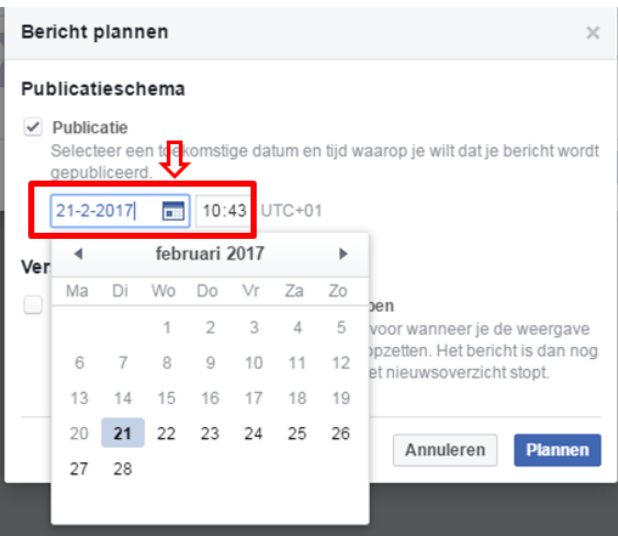

7. Klik op « Plannen »

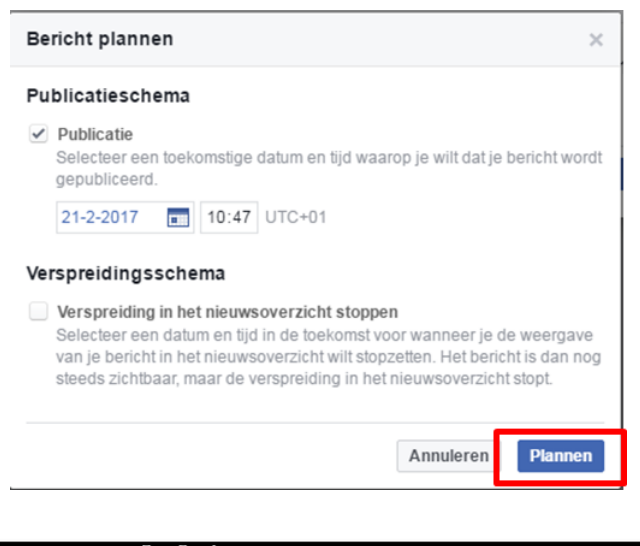

ÉRASTASE

#### **Denk eraan om uw publicaties te « boosten »\***

Het is mogelijk om om het even welke publicatie op uw nieuwsoverzicht, tijdlijn of pagina te boosten. Deze functionaliteit is mogelijk met een status, foto's, video's en aanbiedingen. Door een publicatie te boosten zal voorgaande inhoud in meerdere nieuwsoverzichten verschijnen zodanig dat meer mensen die inhoud zullen opmerken.

**NB:** Deze functionaliteit is betalend en wordt dus vaak enkel gebruikt voor belangrijke publicaties.

In de linkerbenedenhoek van uw publicatie kunt u ook zien hoeveel personen u bereikt heeft. Dit heet het bereik. Door te klikken op het aantal bereikte personen, kunt u dit aantal meer in detail nagaan. In het algemeen zal het bereik van een publicatie verminderen tenzij u een boost gebruikt. Het is dus volledig normaal dat het aantal bereikte personen kleiner is dan het aantal personen die u volgen.

\*Boosten: een functionaliteit die ervoor zorgt dat een publicatie meerdere mensen bereikt, nadat er een budget is toegewezen aan die publicatie.

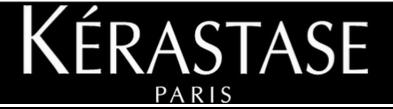